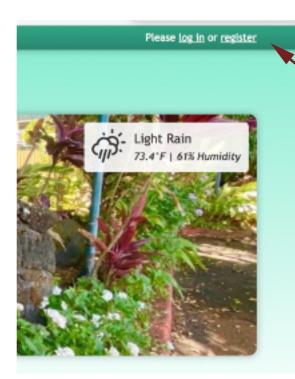

Click on "register" and a new window will open, as shown below.

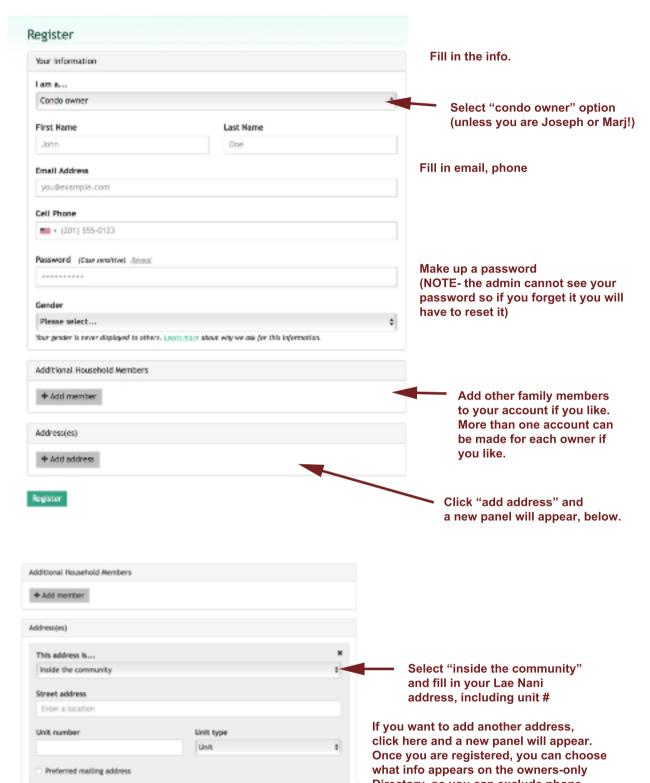

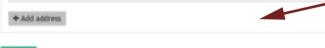

home address, etc if you prefer.

Register

Then click register! There will be a delay before the admin confirms you are actually an owner, and activates your account. Once that happens, you can log in by clicking the "login button".

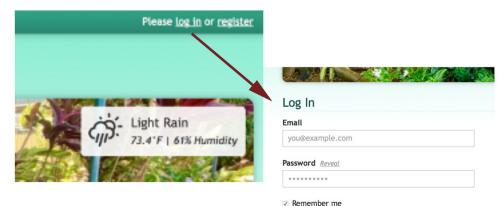

Add your email address and your password. If you have a private device you can click "remember me" and it will remember you, but not necessarily your password!

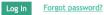

Mahalo!